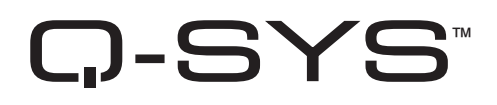

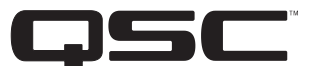

# **Guia do usuário de hardware**

CORE 510i – Processador Core Integrado

CORE 510c – Processador Core de Cinema

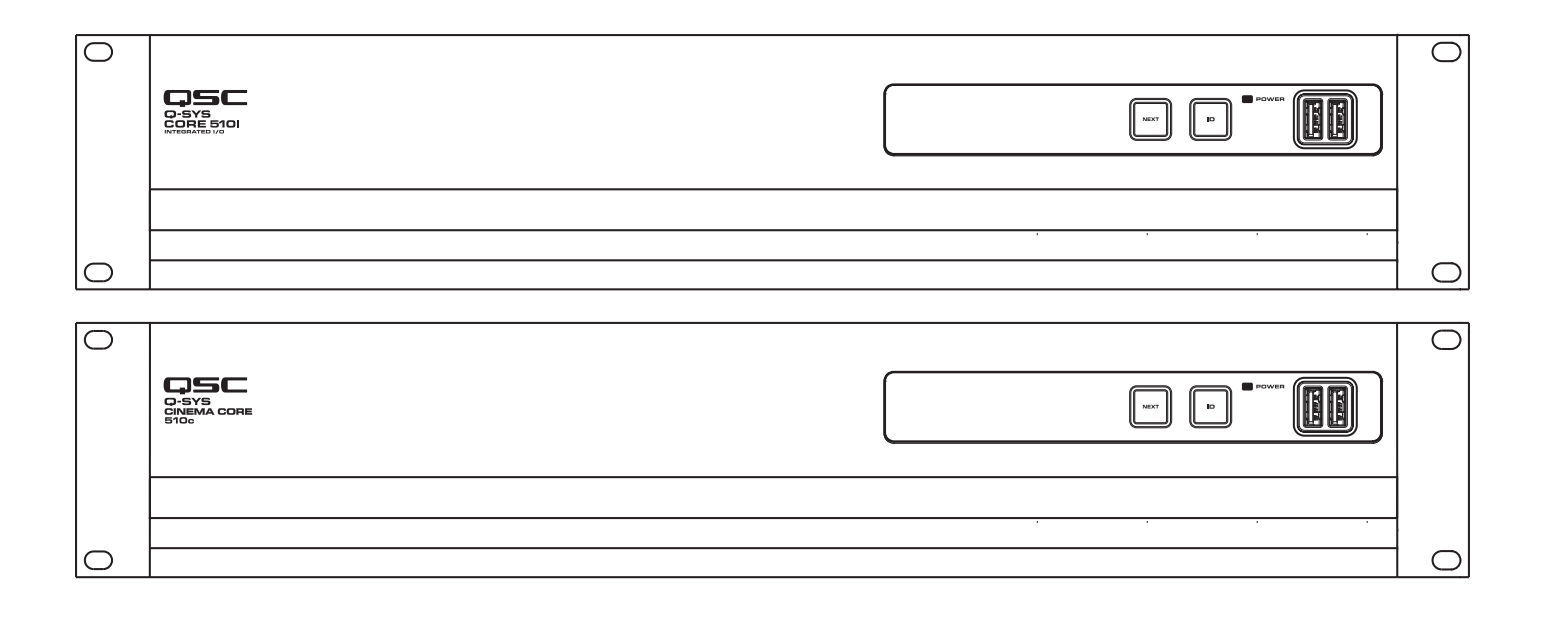

TD-000521-09-B

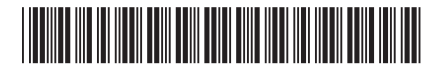

# EXPLICAÇÃO DOS TERMOS E SÍMBOLOS

O termo "AVISO!" indica instruções relacionadas à segurança pessoal. Se as instruções não forem seguidas, o resultado pode ser lesões corporais ou morte.

O termo "CUIDADO!" indica possíveis danos a equipamentos físicos. Se essas instruções não forem seguidas, pode haver danos ao equipamento que talvez não sejam cobertos pela garantia.

O termo "IMPORTANTE!" indica instruções ou informações vitais para que a conclusão do procedimento seja bem-sucedida.

O termo "OBSERVAÇÃO" é usado para indicar informações úteis adicionais.

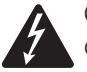

O intuito do símbolo de raio com uma seta na ponta em um triângulo é alertar o usuário sobre a presença de tensão "perigosa" não isolada, dentro do invólucro do produto, que pode ter magnitude suficiente para constituir um perigo de choque elétrico para os humanos.

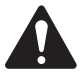

O intuito do ponto de exclamação dentro de um triângulo equilátero é alertar o usuário sobre a presença de instruções importantes sobre segurança, operação e manutenção neste manual.

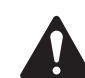

# **INSTRUÇÕES IMPORTANTES DE SEGURANÇA**

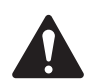

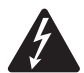

AVISO!: PARA PREVENIR INCÊNDIOS OU CHOQUE ELÉTRICO, NÃO EXPONHA ESTE EQUIPAMENTO A CHUVA OU UMIDADE. Temperatura ambiente de operação elevada – Se instalado em uma montagem de rack com várias unidades ou fechada, a temperatura ambiente de operação onde o rack se encontra pode tornar-se maior que a temperatura ambiente. Deve-se ter cuidado para garantir que o intervalo máximo de operação (0 °C a 50 °C (32 °F a 122 °F)) não é excedido. Fluxo de ar reduzido – A instalação do equipamento em um rack deve ser feita de forma a não comprometer a quantidade de fluxo de ar necessária para a operação segura do equipamento.

- 1. Leia essas instruções.
- 2. Guarde essas instruções.
- 3. Preste atenção em todos os avisos.
- 4. Siga todas as instruções.
- 5. Não use esse aparelho perto da água.
- 6. Não mergulhe o aparelho em água ou líquidos.
- 7. Não use spray aerosol, produtos de limpeza, desinfetantes ou fumigantes no aparelho, nem em suas proximidades.
- 8. Limpe apenas com um pano seco.
- 9. Não bloqueie nenhuma abertura de ventilação. Instale de acordo com as instruções do fabricante.
- 10. Mantenha todas as aberturas de ventilação livres de poeira ou outros detritos.
- 11. Não faça a instalação perto de fontes de calor como radiadores, registros de calor, fogões ou outros aparelhos (incluindo amplificadores) que produzam calor.
- 12. Para reduzir o risco de choque elétrico, o cabo de alimentação deve estar conectado à tomada da rede elétrica com uma conexão de aterramento para proteção.
- 13. Não anule a função de segurança do plugue polarizado ou de aterramento. Um plugue polarizado tem dois pinos chatos, um mais largo que o outro. Um plugue de aterramento tem três pinos, sendo um deles de aterramento. O pino mais largo ou o de aterramento foi concebido para a sua segurança. Se o plugue fornecido não encaixar na sua tomada, consulte um eletricista para a substituição da tomada antiga.
- 14. Proteja o cabo de alimentação para que não seja pisado ou perfurado, especialmente perto do plugue, da tomada ou da parte em que este se conecta com o aparelho.
- 15. Não desconecte a unidade puxando pelo fio, puxe pelo plugue.
- 16. Utilize apenas fixações e acessórios especificados pelo fabricante.
- 17. Desconecte o aparelho durante tempestades de raios, ou quando o mesmo não estiver sendo utilizado por um longo período.
- 18. Permita que apenas pessoal de manutenção qualificado realize qualquer tipo de reparação. A manutenção é necessária quando o aparelho tiver sido danificado alguma forma como, por exemplo, se tiver o cabo da fonte de alimentação ou plugue danificado, quando cair sobre o mesmo algum líquido, quando algum objeto cair dentro do aparelho, quando o aparelho tiver sido exposto à chuva ou umidade, quando não operar normalmente ou quando tiver sofrido uma queda.
- 19. O conector do aparelho ou plugue de CA é o dispositivo para desconectar o aparelho da rede de alimentação de CA e deve permanecer acessível após a instalação.
- 20. Cumpra com todos os códigos locais aplicáveis.
- 21. Consulte um engenheiroqualificado quando surgirem dúvidas ou perguntas sobre alguma instalação física do equipamento.

#### **Manutenção e reparo.**

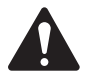

AVISO!: A tecnologia avançada, ou seja, o uso de materiais modernos e eletrônica potentes, requer métodos de manutenção e reparação especialmente adaptados. Para evitar o perigo de danos subsequentes ao aparelho, lesões às pessoas e/ou o surgimento de problemas de segurança adicionais, todos os trabalhos de manutenção e reparação no aparelho devem ser feitos por uma oficina QSC autorizada ou um distribuidor internacional QSC autorizado. A QSC não é responsável por nenhuma lesão, perda ou danos relacionados que surjam da falha do cliente, proprietário ou usuário do aparelho em executar esses reparos.

#### **Aviso sobre a bateria de lítio**

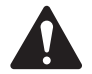

AVISO!: ESSE EQUIPAMENTO CONTÉM UMA BATERIA DE LÍTIO NÃO RECARREGÁVEL. O LÍTIO É UM QUÍMICO CONHECIDO NO ESTADO DA CALIFORNIA POR CAUSAR CÂNCER OU DEFEITOS CONGÊNITOS. A BATERIA DE LÍTIO NÃO RECARREGÁVEL CONTIDA NESTE EQUIPAMENTO PODE EXPLODIR SE FOR ESPOSTA AO FOGO OU O CALOR EXTREMO. NÃO CURTO-CIRCUITE A BATERIA. NÃO TENTE REGARREGAR UMA BETERIA DE LÍTIO NÃO RECARREGÁVEL. HÁ UM RISCO DE EXPLOSÃO SE A BATERIA FOR SUBSTITUÍDA POR UM TIPO INCORRETO.

#### **Declaração FCC**

Este equipamento foi testado e aprovado no cumprimento dos limites para um dispositivo digital Classe A, de acordo com a Seção 15 das normas FCC. Esses limites são determinados para proporcionar uma proteção razoável contra interferências danosas quando o equipamento é operado em um ambiente comercial. Esse equipamento gera, usa e pode radiar energia em radiofrequência e, se não instalado e utilizado de acordo com o manual de instruções, pode causas interferências danosas à radiocomunicação. A operação deste equipamento em uma área residencial pode causar interferência danosa e, se tal acontecer, os gastos com a correção desta interferência ficam a cardo do usuário.

Tempo de visa útil esperado do produto: 20 anos, Intervalo de temperatura de armazenamento: -20 °C a + 70 °C, Umidade relativa: intervalo entre 5 e 85 % de umidade relativa sem condensação.

## **Garantia**

Para uma cópia da garantia limitada da QSC visite o site da QSC, LLC., em www.qsc.com

## **Declaração RoHS**

A série QSC Q-SYS Core 510 está em conformidade com a Diretiva Europeia 2011/65/EU – Restrição de substâncias perigosas (RoHS2).

## **Conteúdo do pacote**

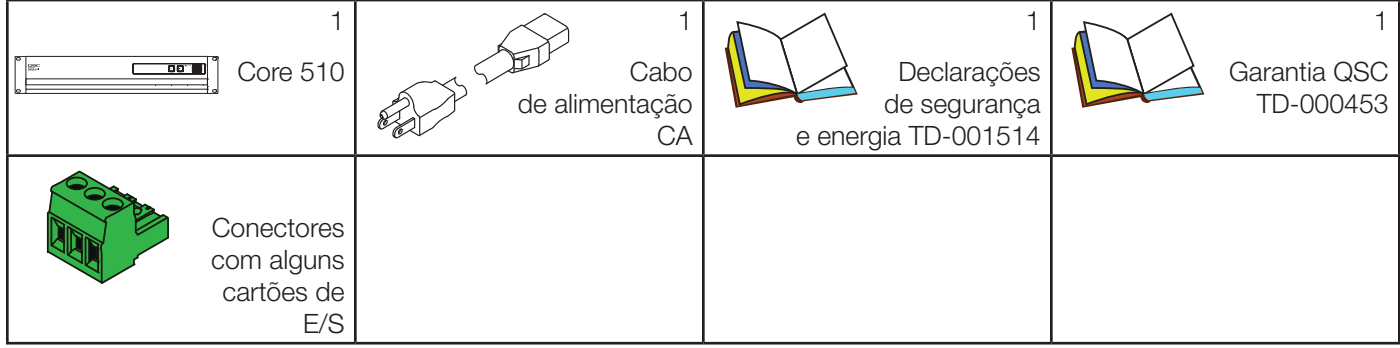

## **Instalação**

Os seguintes passos são escritos na ordem de instalação recomendada.

#### Montagem do rack

Monte o rack do produto Q-SYS suportando-o pela parte de baixo enquanto alinha os orifícios do painel frontal (nas cantoneiras do rack) com os orifícios roscados dos parafusos nos trilhos do rack. Instale os quatro parafusos e arruelas e aperte firmemente. Esse produto Q-SYS vem com cantoneiras de suporte na parte de trás do rack. Garanta que esses pontos de montagem traseiros são apertados firmemente aos trilhos traseiros do rack ou às paredes laterais.

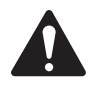

AVISO!: Aterramento confiável – O aterramento confiável do equipamento montado em rack deve ser mantido. Deve-se dar atenção particular às conexões de alimentação que não as conexões diretas ao circuito de ramificação (como por ex., o uso de tomadas múltiplas).

Carga mecânica – A montagem do equipamento no rack deve ser feita de forma que não ocorram condições perigosas devido à carga mecânica não uniforme ou instável.

## **Recursos**

Painel frontal

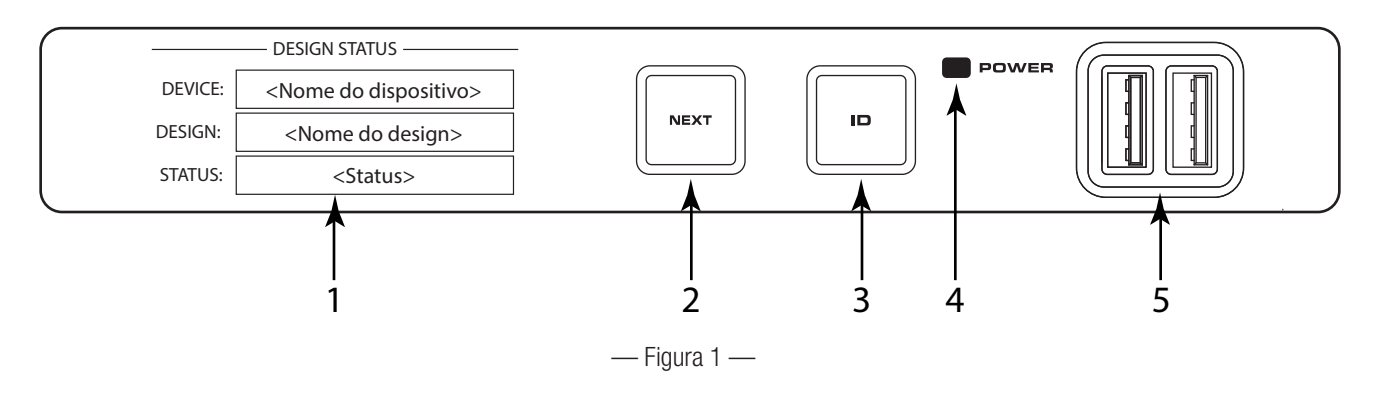

- 1. Visor OLED Exibe informações sobre as definições e o status do Core.
- 2. Botão NEXT Circula pelas páginas de informações do OLED
- 3. Botão ID Localiza o Core na GUI e no configurador do Q-SYS Designer
- 4. LED INDICADOR DE ENERGIA Acende em azul quando o Core está ligado
- **5. Portas USB** Conectores do host USB tipo  $A(2)$

Painel traseiro

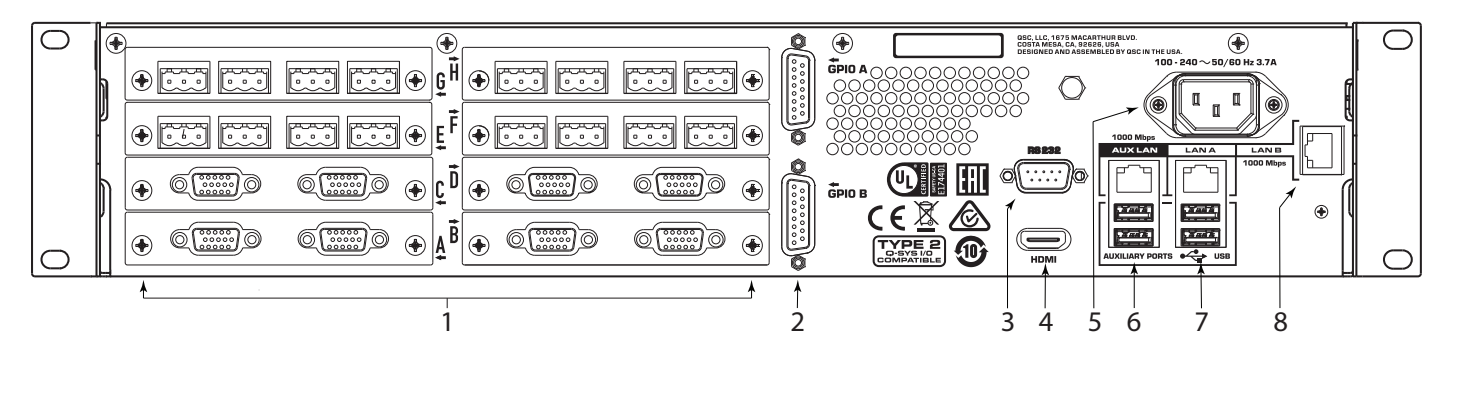

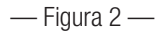

- 1. Oito compartimentos de cartões de E/S de áudio Aceita cartões de áudio de E/S Q-SYS tipo 2 (suporta até 128x128 canais de áudio locais)
- 2. GPIO A e GPIO B Conectores fêmea DA-15 para controle Q-SYS de E/S
- 3. RS232 Interface macho de comunicação de série DE-9
- 4. **HDMI** Saída de vídeo
- 5. Alimentação CA principal Conector IEC 60320 C14
- 6. LAN AUX RJ45: Dados, VoIP, transmissão WAN, gerenciamento Portas auxiliares Portas do host USB tipo A
- 7. LAN A RJ45: Q-LAN, AES67, áudio, VoIP, gerenciamento Portas auxiliares Portas do host USB tipo A
- 8. LAN A RJ45: Q-LAN, AES67, áudio, VoIP, gerenciamento

# TD-000521-09-B 6

# **Telas OLED do painel frontal**

#### Design Status

Consulte a Figura 3.

- Device O nome do Core como definido no Q-SYS Designer.
- Design O nome do design atualmente em execução.
- Status Indica a saúde do Core no design:

OK – O motor de áudio, vídeo e controle (AVC) está bom.

#### Compromised – O motor AVC está bom, mas há um

mecanismo de redundância ativo (uma LAN inativa mas as outras ainda ativas) ou existe um problema de hardware não fatal (ventiladores muito lentos, temperaturas mais altas que o desejado, etc.)

STATUS:

Fault – O motor AVC parou ou o hardware apresenta mal funcionamento ou está desfigurado

Missing – Uma peça do hardware, definida no design, não foi descoberta. O motor AVC não está se comunicando com aquela peça do hardware.

Initializing – Inicializando o firmware, atualizando a configuração ou atualizando o design.

Not Present – Um componente virtual no design, designado como dinamicamente pareado porém não necessário, não possui hardware associado.

#### System Status

Consulte a Figura 4.

- Firmware Um número constituído por três seções, identificando o lançamento principal, o lançamento secundário e o lançamento de manutenção. Por exemplo, 6.0.0.
- Temp A temperatura atual do chassi do Core.
- **Fan Speed** Esse número varia com a temperatura.

#### LAN A

Consulte a Figura 5.

Você pode editar essa informação no configurador Q-SYS.

- Static ou Auto Exibido próximo da LAN A, indica se o endereço IP do Core é estático ou automático.
- IP Address O endereço de IP associado à LAN A do Core. A LAN A é a conexão Q-LAN principal ao Core e é obrigatória.
- Net Mask A máscara de rede atribuída ao Core.
- Gateway O gateway atribuído ao Core.

## LAN B

A LAN B é usada para a redundância ou segregação de vários tipos de dados em diferentes redes, mas não é obrigatória para a operação do dispositivo. A informação é exibida no mesmo formato que o LAN A.

#### LAN AUX

A LAN AUX é usada para monitoração remota, conectividades WAN e POIP e não é obrigatória. A informação é exibida no mesmo formato que o LAN A.

## — Figura 4 — FIRMWARE: TEMP: FAN SPEED: <número de fimware> <temperatura em Celsius> <velocidade do ventilador em rpm>

- SYSTEM STATUS -

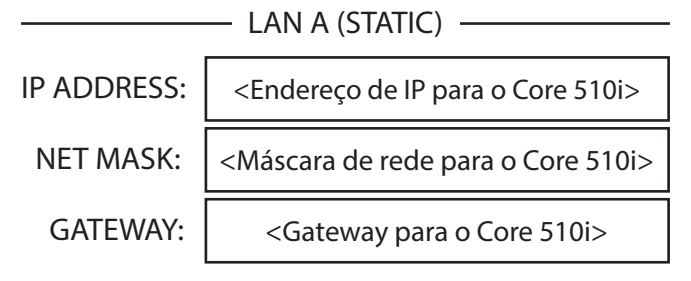

 $-$  Figura 5  $-$ 

DEVICE: DESIGN: <Nome do dispositivo> <Nome do design>

<Status> <Status>

 $-$  Figura 3  $-$ 

DESIGN STATUS

#### Slots de A a H

Há um total de 8 slots que podem acomodar qualquer combinação de cartões de E/S Q-SYS que sejam do formato tipo 2. O status desses cartões é exibido no painel frontal pressionando o botão PRÓXIMO mostrado na Figura 1.

#### Estado cartão de Mic/Linha em H.P.(CIML4-HP)

Consulte a Figura Figura 6 (tela do cartão de Mic/Linha em H.P. exibida.)

O status do cartão de Mic/Linha em H.P. mostra o estado mudo, a presença de sinal, a indicação de clipe e o estado de +48V de cada um dos 4 canais de entrada.

- Mute Exibe um "alto-falante mudo" quando se tira o som do canal.
- Signal Exibe um circulo sólido quando há um sinal presente ou um canal associado.
- Mute 吻 吻 咇 吻 Signal O  $\bigcirc$  $\bigcirc$  $\bigcirc$ Clip  $+48V$ ◯ ◯ — Figura 6 —

**Slot** <sup>1</sup> 2 3 4

Mic/Line In - H.P.

Line Out

- Clip Exibe um círculo sólido sob o canal que tem um sinal de saída que ultrapassa a saída de canal associada.
- +48V Exibe um círculo sólido quando a alimentação fantasma está ativa no canal de saída associado.

#### Status do cartão de entrada de Mic/Linha padrão (CIML4)

Consulte a Figura 7 (tela do cartão de Mic/Linha em H.P. exibida.)

A tela de status do cartão de entrada de Mic/Linha padrão mostra o estado mudo, a presença de sinal, a indicação de clipe e o estado de +48V de cada um dos 4 canais de entrada.

- Mute Exibe um "alto-falante mudo" quando se tira o som do canal.
- Signal Exibe um circulo sólido quando há um sinal presente ou um canal associado.
- Clip Exibe um círculo sólido sob o canal que tem um sinal de saída que ultrapassa a saída de canal associada.
- +48 V Exibe um circulo sólido quando há um sinal presente ou um canal associado.

#### Status do cartão de saída de linha (COL4)

Consultea Figura 8 (Tela do cartão de saída de linha exibida.)

A tela de status do cartão de saída de linha mostra o estado mudo, a presença de sinal, a indicação de clipe e o estado de cada um dos 4 canais de saída.

- Mute Exibe um "alto-falante mudo" quando se tira o som do canal.
- Signal Exibe um circulo sólido quando há um sinal presente ou um canal associado.
- 的 吻 吻 吻 Mute Signal  $\bigcirc$  $\bigcirc$ O ◯ Clip $-$  Figura 8  $-$

**Slot** <sup>1</sup> 2 3 4

• Clip – Exibe um círculo sólido sob o canal que tem um sinal de saída que ultrapassa a saída de canal associada.

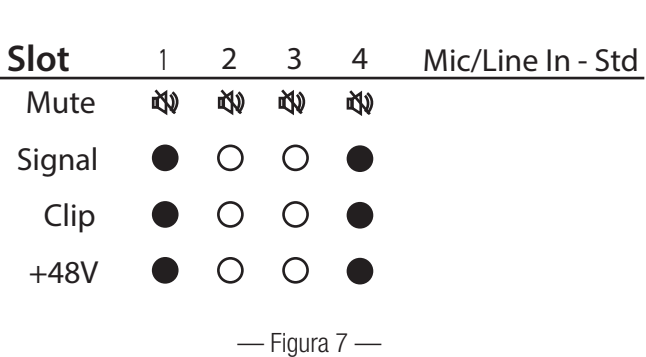

#### Status do cartão de saída de acesso discado à Internet (CODP4)

Consulte a Figura 9 (Tela do cartão de saída de acesso discado à internetexibida.)

A tela de status do cartão de saída de acesso discado à Internet o estado mudo, a presença de sinal e o status do amplificador conectado para ambas as portas.

- Mute Exibe um "alto-falante mudo" quando se tira o som do canal.
- Signal Exibe um circulo sólido quando há um sinal presente ou um canal associado.
- Amp 1 Exibe o status do amplificador conectado.
- Amp 2 Exibe o status do amplificador conectado.

#### Status do cartão AES3 (CAES4)

Consulte a Figura 10 (Tela do cartão AES3exibida.)

A tela de status do cartão AES3 mostra o estado mudo, a presença de sinal e o estado de bloqueio de cada um dos 4 canais de entrada e dos 4 canais de saída.

- Mute Exibe um "alto-falante mudo" quando se tira o som do canal.
- Signal Exibe um circulo sólido quando há um sinal presente ou um canal associado.
- Lock Exibe um círculo sólido quando o relógio AES3 está sincronizado e bloqueado.

#### Status do cartão AES3 de entrada de 16 canais (CIAES16)

Consulte a Figura 11 (tela do cartão AES3 de entrada de 16 canais exibida)

A tela de status do cartão AES3 de 16 canais mostra a presença de sinal e o estado de bloqueio de cada um dos 16 canais de entrada.

- Signal Exibe um circulo sólido quando há um sinal presente ou um canal associado.
- Lock Exibe um círculo sólido quando o relógio AES3 está sincronizado e bloqueado para o canal associado.

#### Status do cartão AVB (CAN32)

Consulte a Figura 12 (tela do cartão AVB exibida)

A tela de status do cartão AVB mostra o status do cartão, o status do link, a velocidade da conexão de rede e o endereço MAC do próprio cartão.

- Status Exibe o status do cartão AVB.
- Link Exibe um circulo sólido quando há uma conexão válida com a rede Dante ou com o dispositivo e indica a velocidade de conexão de rede em Mbps.
- MAC Exibe o endereço MAC (Media Access Control Controle de Acesso de Mídia) do cartão AVB.

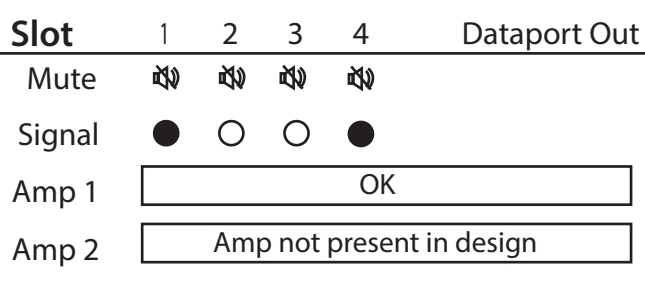

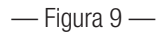

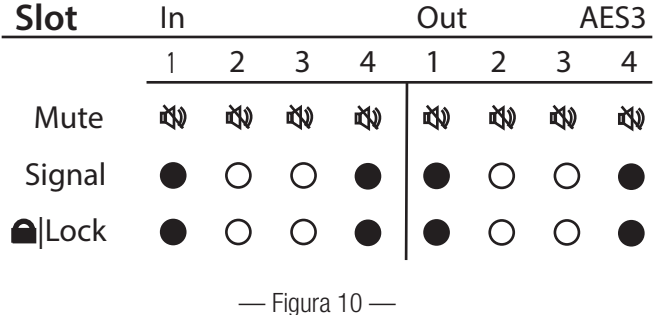

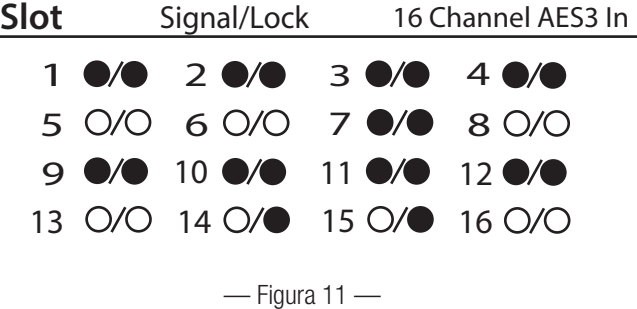

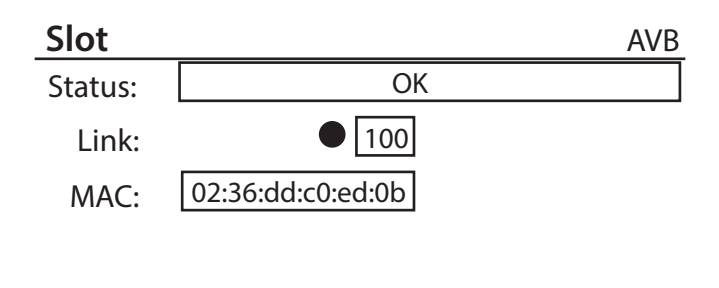

 $-$  Figura 12  $-$ 

TD-000521-09-B 9

## Status do cartão CobraNet (CCN32)

Consulte a Figura 13 (tela do cartão CobraNet exibida)

A tela de status do cartão CobraNet mostra o estado Atividade, o estado Falha, o estado "Em uso" e o estado do condutor das portas de rede primária e secundária.

- Activity Exibe um circulo sólido quando uma porta primária ou secundária está ativa.
- **Fault** Exibe um circulo sólido sob o canal que apresenta uma falha de comunicação enquanto envia ou recebe um pacote.
- In Use Exibe um circulo sólido quando há uma conexão ativa em uma rede ou dispositivo CobraNet na porta LAN associada (primária ou secundária). A imagem mostra que a porta secundária está ativa.
- Conductor Exibe um circulo sólido quando uma porta primária ou secundária é o condutor.

#### Status do cartão Dante (CDN64)

Consulte a Figura 14 (tela do cartão Dante exibida)

A tela de status do cartão Dante mostra o Status do cartão, o estado Conexão, a Velocidade de conexão das portas de rede primária e secundária e o Nome do dispositivo conforme visto por outros dispositivos Dante na rede.

- Status Exibe o status do cartão Dante.
- Link Exibe um circulo sólido quando há uma conexão válida com a rede Dante ou com o dispositivo. A imagem mostra que a porta primária estabeleceu uma conexão a 1000 Mbps.
- Name Exibe o nome do dispositivo Dante que será visto por outros dispositivos Dante conectados.

# **Conexões**

#### Cabo de alimentação CA

Insira o conector da tomada IEC do cabo de alimentação CA na entrada de alimentação IEC CA na parte traseira do Q-SYS Core. Consulte a Figura 15. Insira o conector de linha de CA na tomada CA. O Q-SYS Core aceitará 100-240 VCA, 50-60Hz.

## Conexões de rede Q-SYS LAN A, LAN B, AUX

Conecte uma extremidade de um cano Ethernet (CAT-6 ou superior) com uma entrada RJ45 na LAN A ou LAN B opcional na parte traseira do Q-SYS Core. A conexão de rede AUX pode ser usada para transmissão WAN, controle remoto ou monitoração. Consulte a Figura 16.

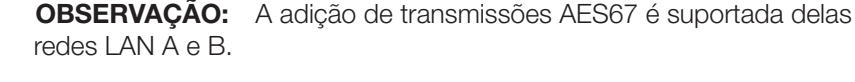

## Entradas de Mic/Linha, saídas de linha, E/S AES3

Todos esses tipos de cartões de E/S aceitam tomadas de 3 pinos estilo europeu. Consulte a Figura 17. Quando esses cartões são encomendados na configuração do produto, os plugues correspondentes estão incluídos na caixa de envio do produto. Conecte o conector europeu incluído no conector de entrada/saída apropriado no cartão de E/S Q-SYS. A pinagem da conexão está indicada nos suportes de montagem do cartão. Consulte as ilustrações na coluna à direita desta página para conexões equilibradas e não equilibradas.

#### Dante Status: Link: **Slot**  Name: Dante-Device-Name |1000| **OK** Primary  $\bigcirc$  | 1000 Secondary  $\bigcirc$  | N/A Nome do dispositivo Dante

 $-$  Figura 14  $-$ 

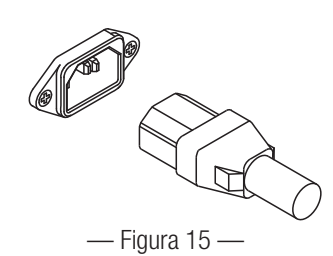

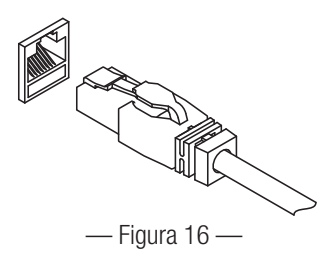

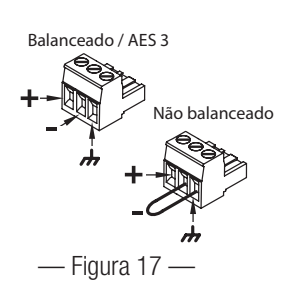

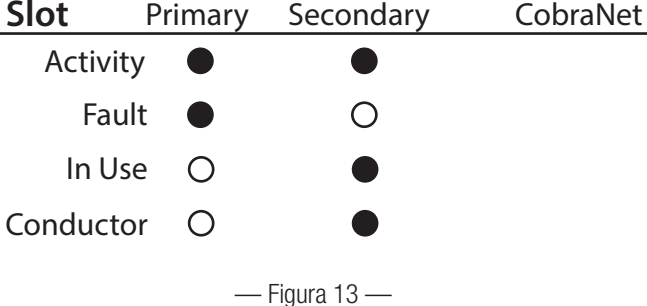

#### **DataPorts**

O cartão de E/S Q-SYS DataPort foi projetado para servir de interface dos amplificadores QSC com DataPorts v1, que são suportados nos amplificadores das séries CX, DCA, PowerLight™, PL2, e PL3. Todos os cabos DataPort usam conectores HD15. Consulte a Figura 18.

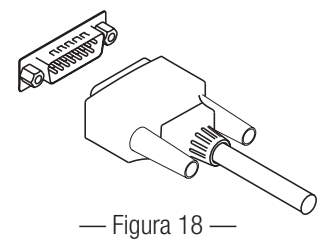

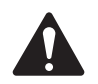

IMPORTANTE!: Estes podem parecer cabos VGA comuns, mas não são. Muitos dos cabos VGA encontrados no mercado parecem operar com resultados satisfatórios. Entretanto, é possível que esses mesmos cabos não funcionem de forma consistente e possam danificar os amplificadores QSC conectados a eles. As especificações do QSC DataPort requerem que todas as 15 conexões estejam presentes no cabo e que haja proteção adequada para os pares de condução de áudio que sejam executados no amplificador QSC. Logo, a QSC recomenda o uso exclusivo de cabos QSC DataPort, disponíveis em vários tamanhos através da QSC. O uso de qualquer cabo que não seja QSC DataPort pode anular a garantia do produto Core 510.

Conete o cabo QSC DataPort dos conectores HD15 no cartão DataPort dos amplificadores QSC. Observe que os amplificadores multicanais podem se expandir por vários cartões DataPort IO desde que estejam no mesmo Core ou estrutura IO.

#### Cartões de rede de áudio e cartão de entrada AES3 de 16 canais (CIAES16)

Os cartões de E/S de rede de áudio proporcionam uma ponte entre as redes de áudio Q-SYS e os produtos e sistemas que incorporam tecnologias de rede de áudio de partes terceiras. Todos os cartões de rede de áudio QSC incluem entradas RJ45 que suportam cabos de comunicação de dados padrão com terminações com plugues RJ45. Os cartões de entrada de alta capacidade AES3 (16 canais) também usam entradas RJ45. Consulte a Figura 19.

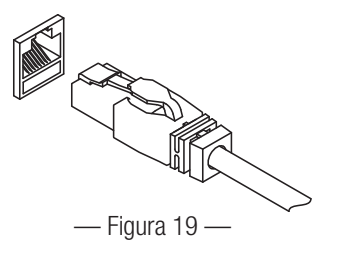

#### Atribuições do pino GPIO

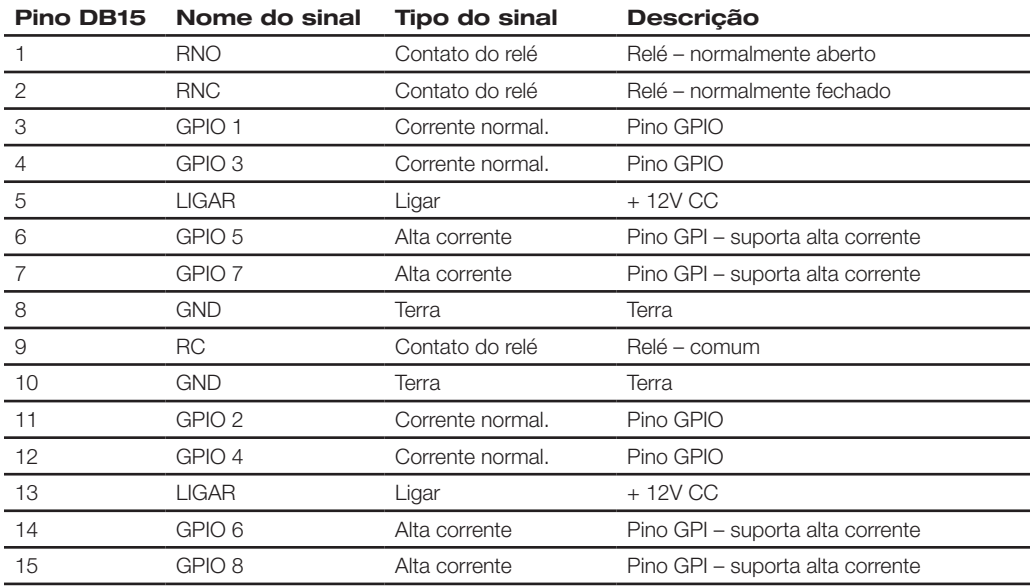

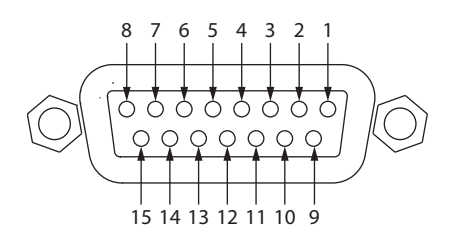

#### Especificações do GPIO

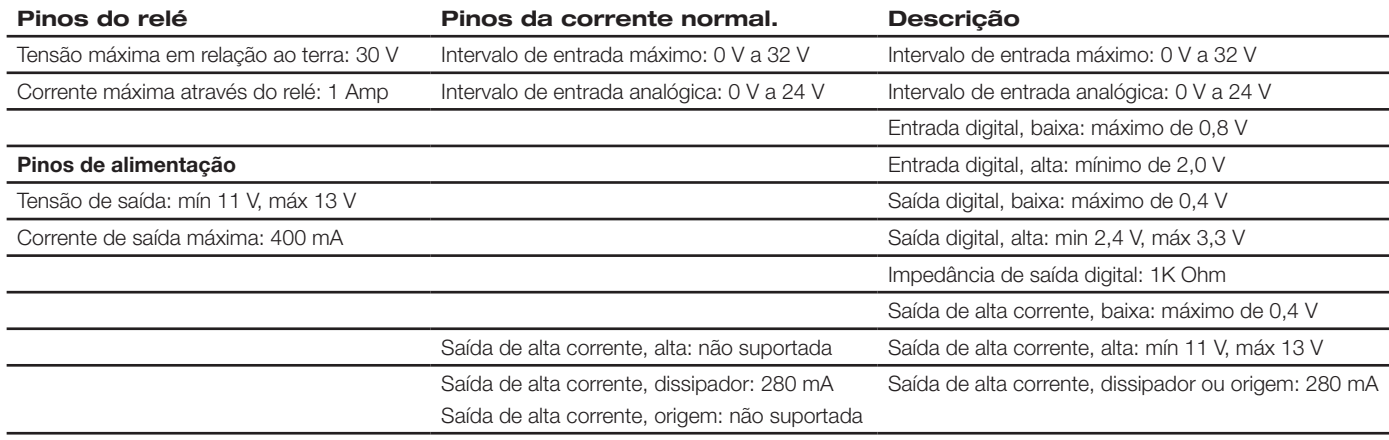

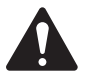

OBSERVAÇÃO: A corrente máxima fornecida por um conector GPIO (incluindo tanto o pino de alta corrente quanto o de alimentação) é de 400 mA.

Exemplos de GPIO

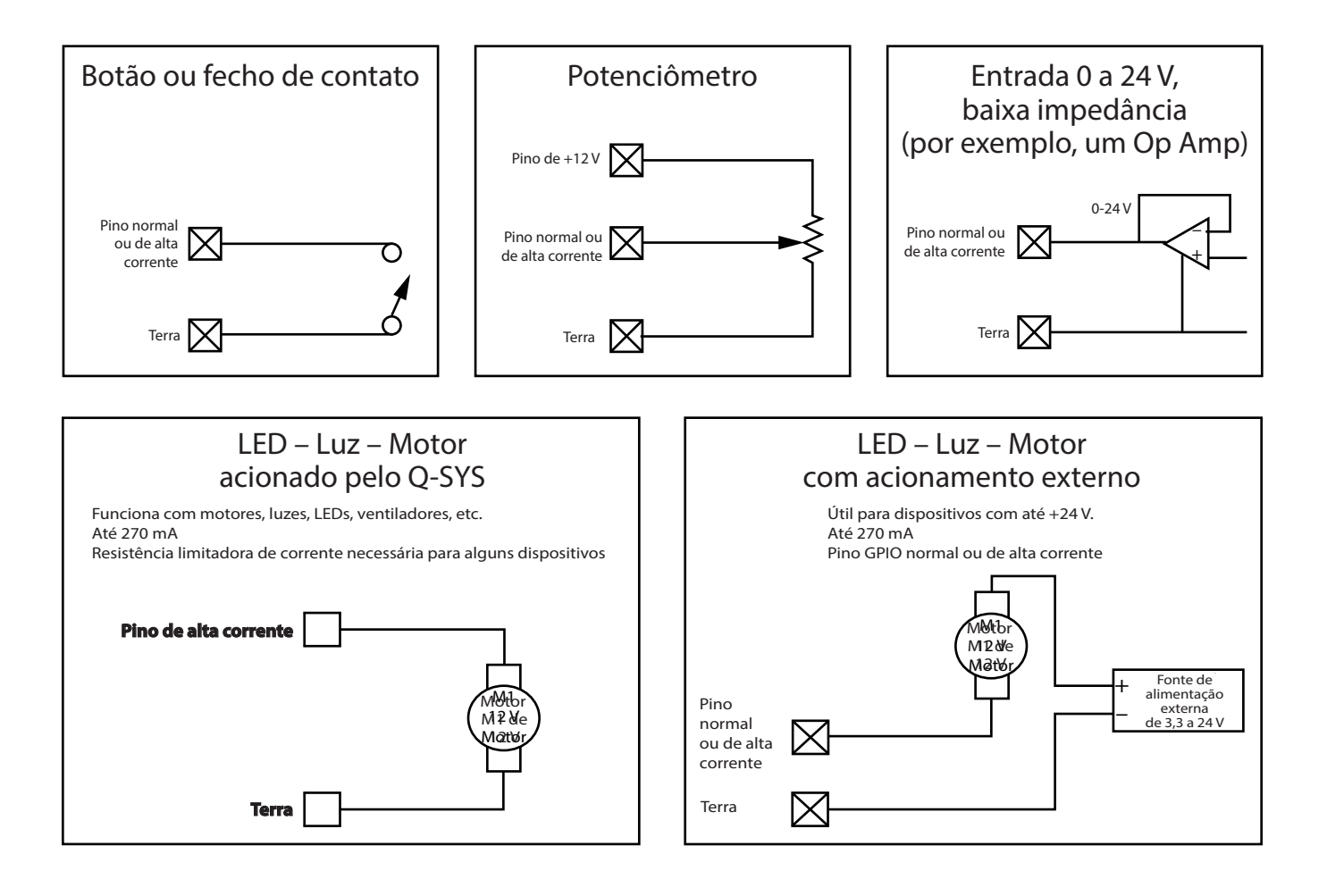

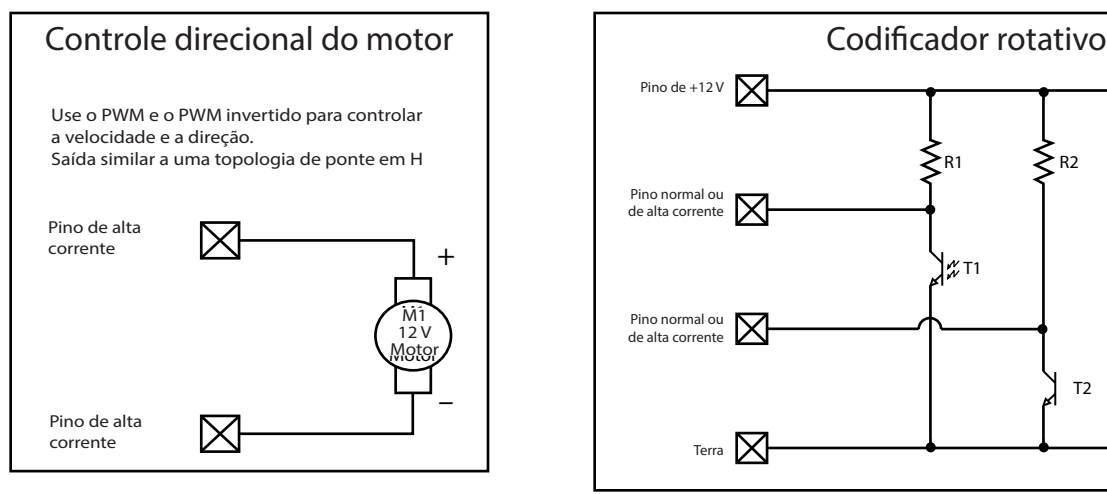

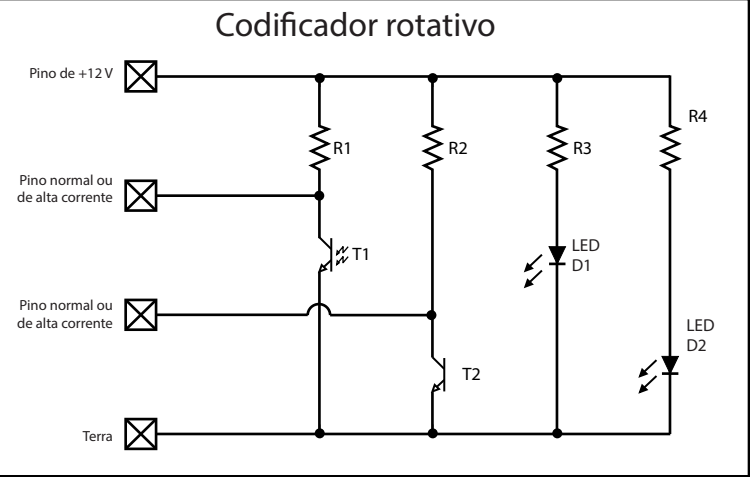

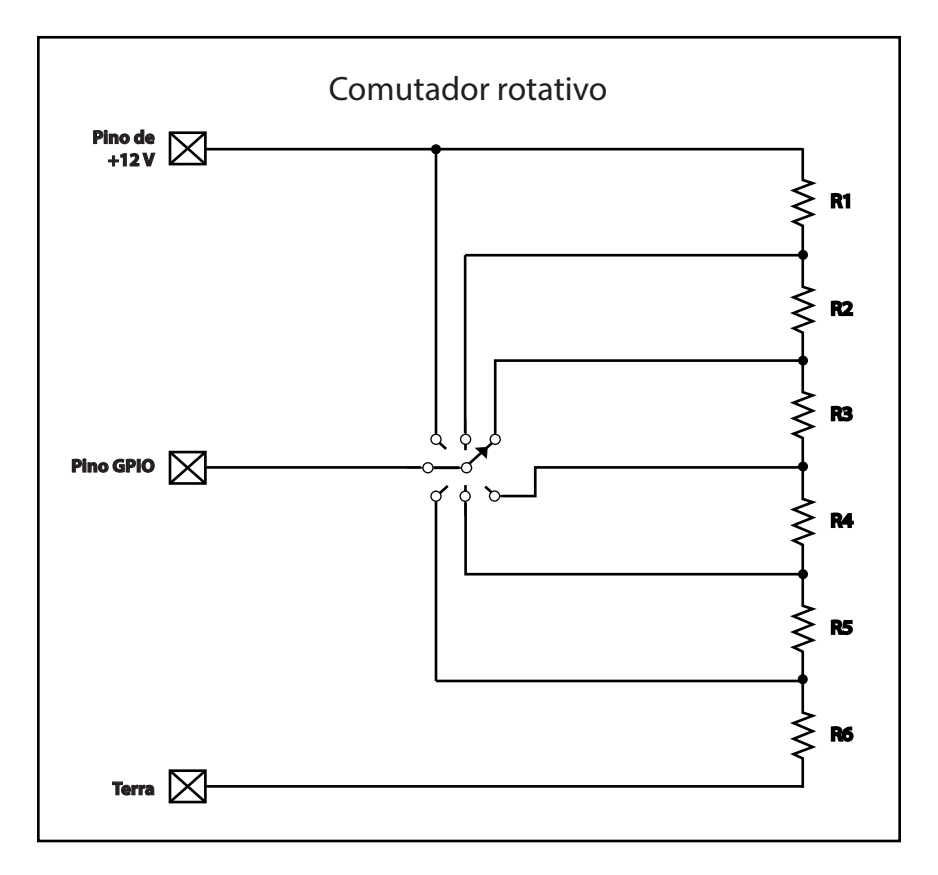

# **Procedimento de remoção e substituição do cartão de E/S Q-SYS**

Este produto é somente para cartões de E/S Q-SYS tipo 2. A instalação do cartão deve se feita apenas por um técnico treinado e qualificado.

**Ferramentas** 

- Chave phillips
- Pulseira aterrada ESD
- Chave hexagonal de 1/4" (não exibida) para a substituição de cartões de E/S Q-SYS em slots de A a F.

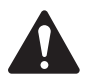

CUIDADO!: Deve-se usar uma pulseira aterrada ESD durante os procedimentos de remoção e substituição. A extremidade da pulseira deve ser conectada uma superfície sem pintura no chassi do produto, tal como um pino de aterramento

- 1. Desconecte o cabo de alimentação da rede elétrica de CA do Q-SYS Core.
- 2. Conecte e use a pulseira aterrada ESD.
- 3. Remova os parafusos da chapa metálica que seguram a tampa do chassi do Q-SYS Core. Remova a tampa levantando-a aproximadamente 1" na parte de trás do chassi e ao mesmo tempo deslizando-a para a trás
- 4. Localize o cartão de E/S a ser substituído e remova o cabo plano (Figura 21) do cartão puxando com cuidado para fora na aba ejetora do cabo. O conector deve estar solto da tomada.
- 5. Remova os dois parafusos que prendem o suporte de montagem do cartão de E/S (Figura 22) na parte traseira do chassi. Remover o suporte.
- 6. Remover os cartões de E/S: consulte a Figura 23.
	- a. Para cartões nas posições G ou H, mova os quatro parafusos com cabeça phillips que prendem o cartão aos espaçadores. Remover o cartão. Se não estiver substituindo um cartão entre as posições A e F, pule o passo 7.

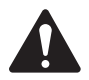

**OBSERVAÇÃO:** A figura 23 mostra espaçadores e parafusos para propósitos de ilustração. Os parafusos são usados apenas em cartões nas posições G e H. Todo os outros cartões devem usar os espaçadores.

b. Para cartões nas posições de A a F, remova os cartões nas posições G e/ou H (passo 6.a) e, em seguida, remova os quatro espaçadores sextavados que prendem o cartão mais baixo e remova o cartão. Continue até ter removido o cartão que deseja substituir.

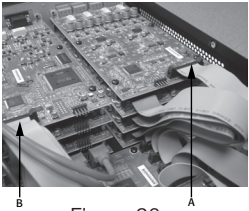

- Figura 20 -

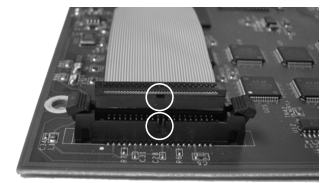

 $-$  Figura 21  $-$ 

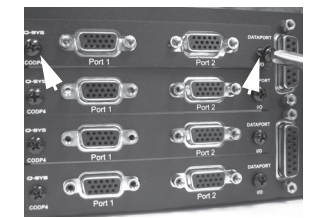

 $-$  Figura 22  $-$ 

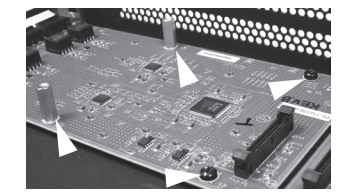

 $-$  Figura 23  $-$ 

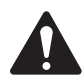

AVISO!: As regulamentações de segurança internacional exigem que este dispositivo (Cores Q-SYS) seja totalmente configurado antes de ser energizados. Todos os oito

compartimentos de cartões de E/S de áudio designados de A a H incluem um cartão de E/S de áudio Q-SYS e um suporte de montagem ou uma montagem de placa traseira (RP-1). Consulte (a Figura 22). A falha em configurar este dispositivo de maneira adequada anulará a garantia.

7. Instale o novo cartão de E/S invertendo os passos 5 e 6. Certifique-se de alinhar e fixar suporte de montagem do cartão de E/S antes de apertar os espaçadores sextavados ou os parafusos de fixação do cartão. Complete os passos 7 e 8 para cada nível, cartão ou camada em particular conforme os substitui. Não mova para o próximo nível de cartões antes de o nível mais baixo estar devidamente instalado.

8. Reconecte o cabo plano ao cartão de E/S alinhando a aba no invólucro do conector do cabo com a chave no conector do cabo como mostrado na figura 24. Puxe com cuidado o invólucro do cabo conector para baixo para acomodar o cabo dentro do conector do cartão. Quando devidamente colocados, os ejetores de cabo serão fixados no local correto com as abas para os dedos para cima.

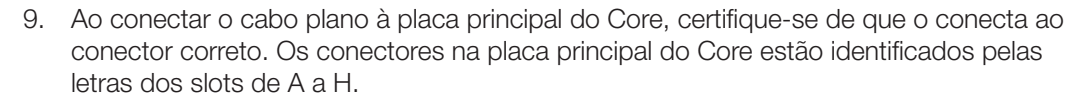

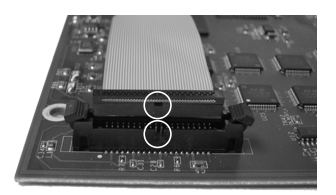

 $-$  Figura 24  $-$ 

#### Comutadores qualificados Ethernet

Q-SYS usa camada 3 (DSCP) QoS. A implementação deste tipo de QoS em um dado comutador de rede pode variar, dependendo do fabricante e do modelo do comutador. Para mais detalhes sobre a rede e a configuração do comutador, consulte o arquivo Ajuda do Q-SYS Designer.

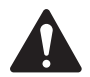

OBSERVAÇÃO: Para uma lista de comutadores atualmente qualificados, visite qsc.com e pesquise por "Comutadores Q-SYS".

# **Dimensões**

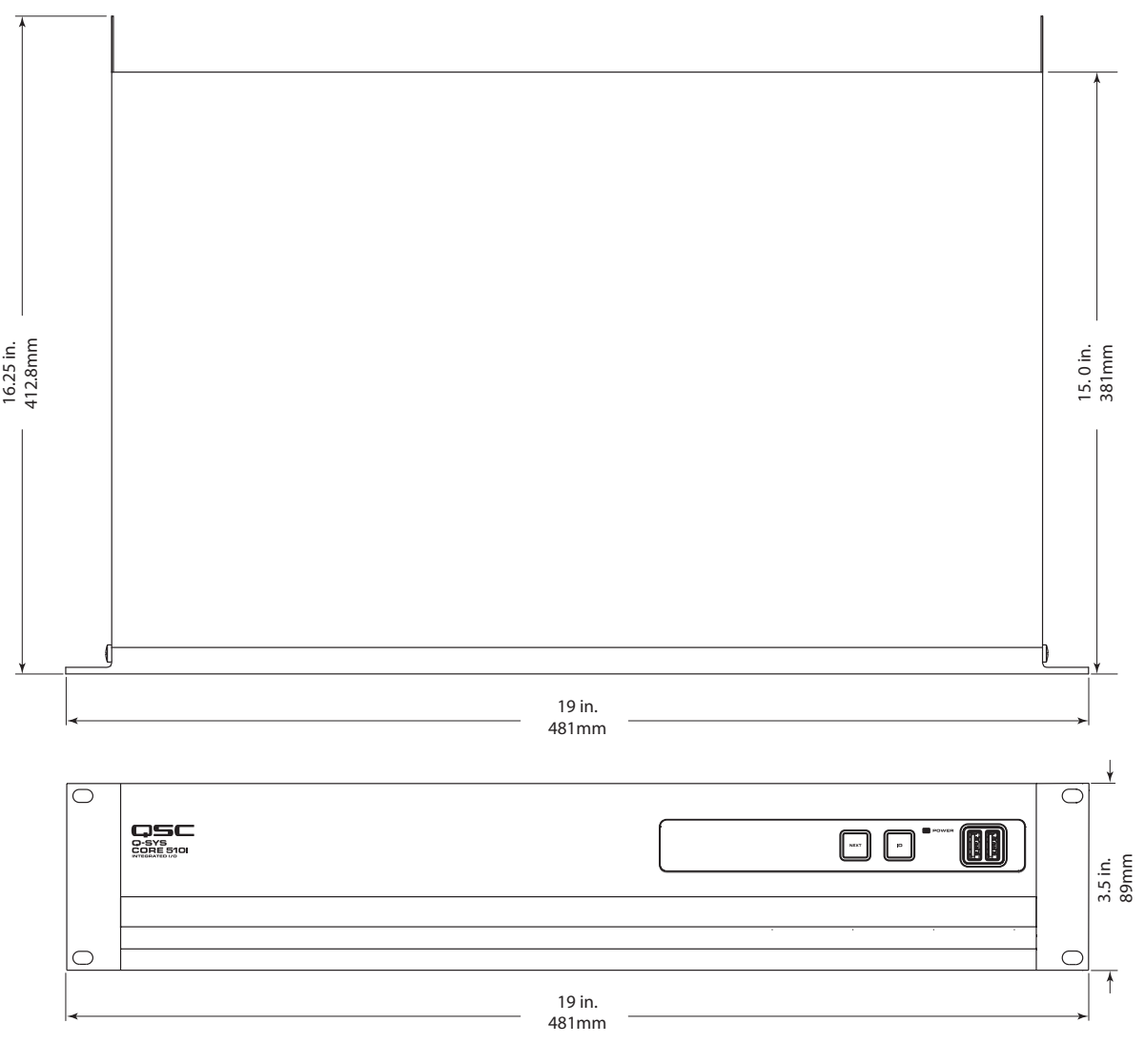

 $-$  Figura 25  $-$ 

# **Especificações da série Q-SYS Core 510**

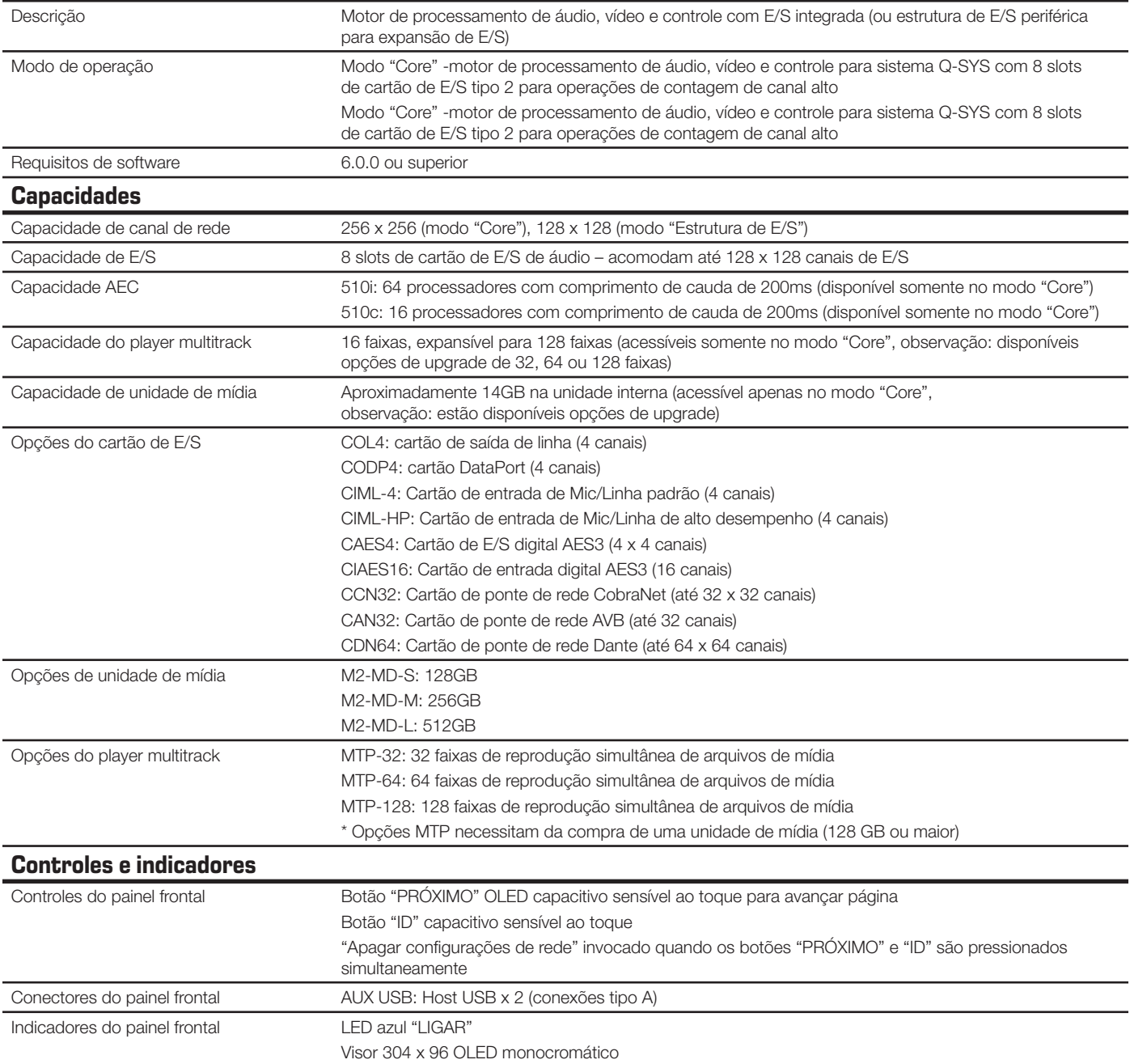

# **Especificações da série Q-SYS Core 510**

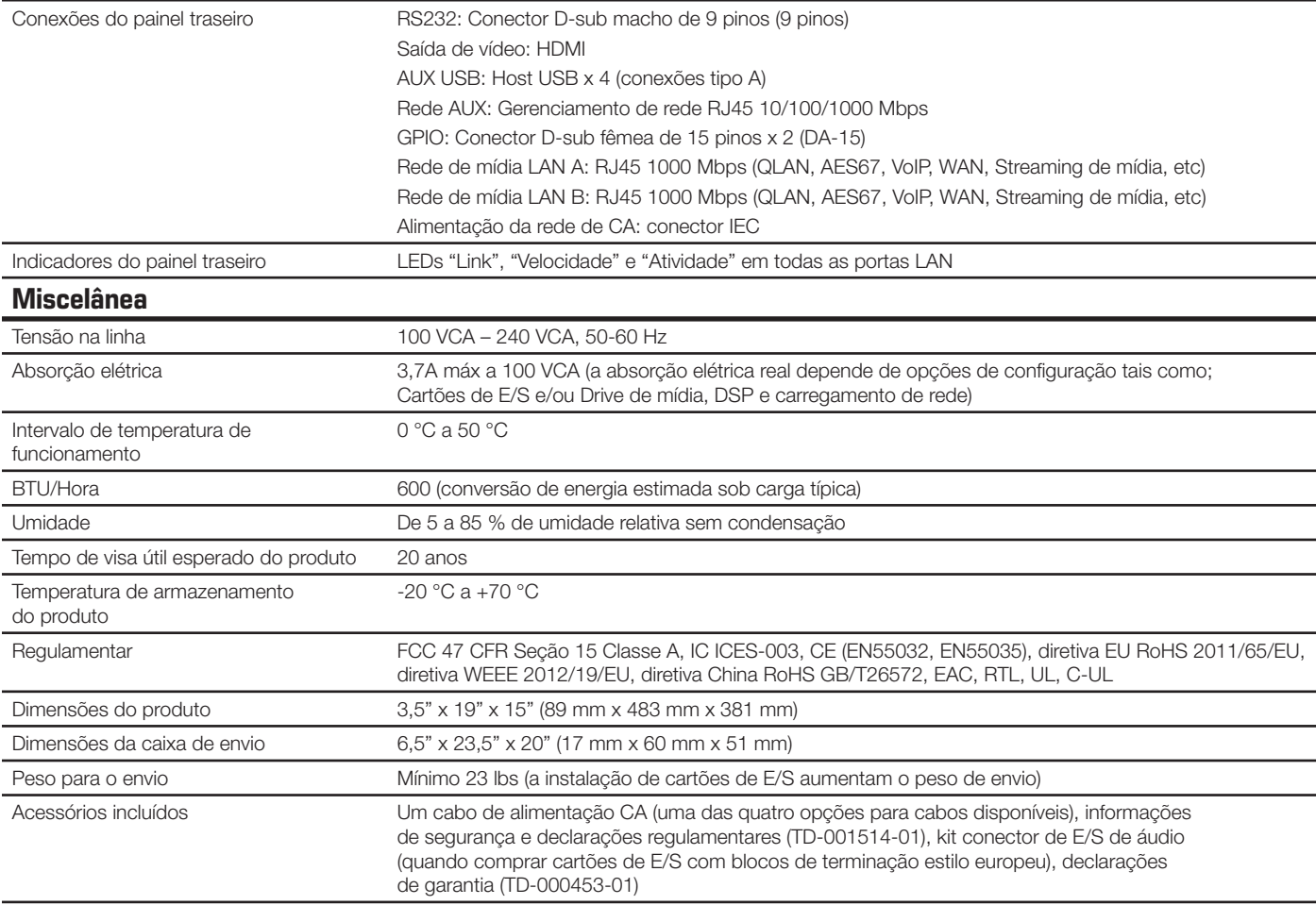

Especificações sujeitas a alterações sem aviso prévio

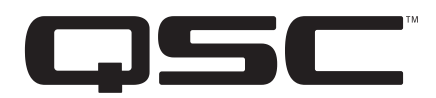

#### **Endereço para correspondência:**

QSC, LLC 1675 MacArthur Boulevard Costa Mesa, CA 92626-1468 U.S. Número principal: (714) 754-6175 Internet: www.qsc.com

#### **Vendas e marketing:**

Voz: (714) 957-7100 ou telefone gratuito (Apenas EUA) (800) 854-4079 FAX: (714) 754-6174 E-mail: info@qsc.com

#### **Apoio ao cliente Q-SYS™**

#### Engenharia de aplicação e serviços técnicos:

De segunda a sexta-feira, das 7:00h às 17:00h PST (Exceto feriados) Tel: 800-772-2834 (apenas EUA) Tel. +1 (714) 957-7150

Apoio de emergência Q-SYS 24 horas por dia, 7 dias por semana\*

Tel: +1-888-252-4836 (EUA/Canadá)

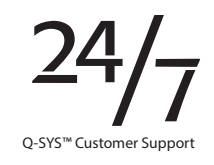

Tel: +1-949-791-7722 (fora dos EUA)

\*Apoio Q-SYS 24 horas por dia, 7dias por semana para assistência de emergência apenas para sistemas Q-SYS. Apoio 24 horas por dia, 7 dias por semana garante uma resposta dentro de 30 minutos após uma mensagem ser deixada. Inclua seu nome, empresa, telefone para contato e descrição da emergência Q-SYS para uma resposta rápida. Caso telefone durante o horário comercial, use os números de apoio padrão acima

#### E-mail de suporte Q-SYS

qsyssupport@qsc.com

(Não são garantidos tempos de resposta de e-mail imediatos)

#### **QSC**

Serviços técnicos 1675 MacArthur Blvd. Costa Mesa, CA 92626 U.S. Tel: 800-772-2834 (apenas EUA) Tel: +1 (714) 957-7150 FAX: +1 (714) 754-6173

*© 2017 QSC, LLC. Todos os direitos reservados. QSC e o logotipo QSC são marcas comerciais registradas da QSC, LLC no Escritório de Patentes e Marcas Comerciais Americano e em outros países. Q-SYS, Q-LAN e Q-SYS Designer são marcas comerciais da QSC, LLC. As patentes podem ser aplicadas ou estarem pendentes.* 

*Todas as outras marcas comerciais são de propriedade de seus respectivos proprietários.* 

*http://patents.qsc.com*